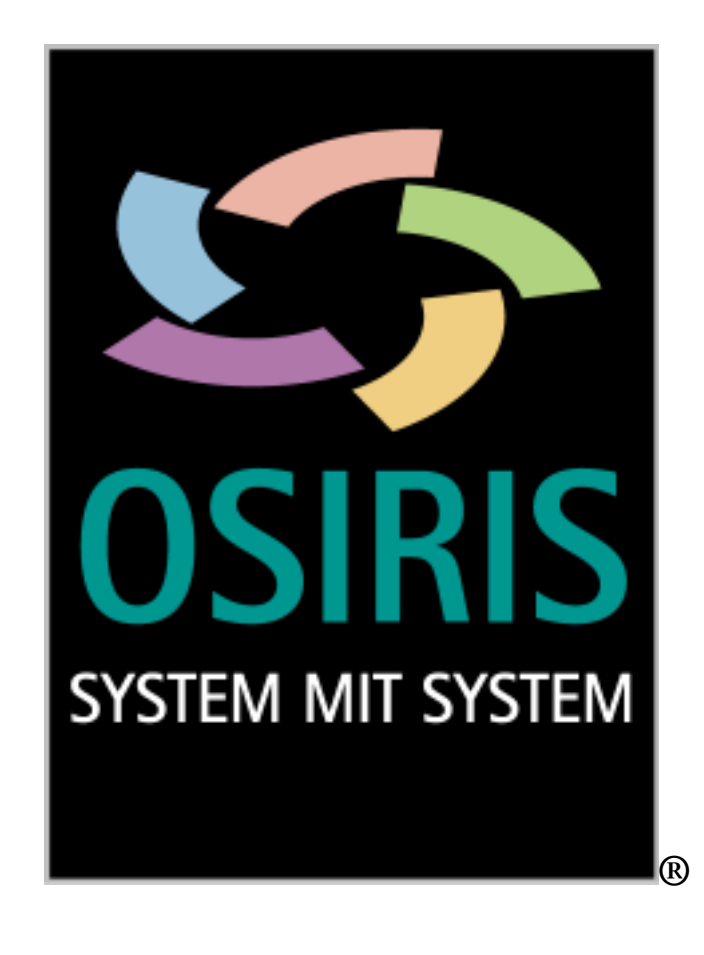

**Produktbeschreibung** 

**Kalkulationsprogramm** 

 **OSIRIS-Calc** 

**OSIRIS-Calc** ist ein Software-Paket für die Kalkulation im Bereich der mechanischen Fertigung, das auf Personalcomputern mit Betriebssystemen ab Windows XP © läuft.

 $\mathcal{L} = \{ \mathcal{L} = \{ \mathcal{L} = \{ \mathcal{L} = \mathcal{L} \} \mid \mathcal{L} = \{ \mathcal{L} = \{ \mathcal{L} = \mathcal{L} \} \mid \mathcal{L} = \{ \mathcal{L} = \{ \mathcal{L} = \mathcal{L} = \mathcal{L} = \mathcal{L} \} \mid \mathcal{L} = \{ \mathcal{L} = \{ \mathcal{L} = \mathcal{L} = \mathcal{L} = \mathcal{L} = \mathcal{L} = \mathcal{L} = \mathcal{L} = \mathcal{L} = \mathcal{L} \} \cup \{ \mathcal{L}$ 

Mit **OSIRIS-Calc** können auf einfache Weise die für die Herstellung eines Artikels erforderlichen Arbeitsschritte festgelegt und zeitlich berechnet werden. Insbesondere eignet sich **OSIRIS-Calc** für die Zeitberechnung CNC-gefertigter Werkstücke. Bei Drehteilen erkennt **OSIRIS-Calc** vollautomatisch die erforderlichen Bearbeitungsschritte, wählt sämtliche Werkzeuge und Technologiedaten aus, berechnet die Fertigungszeit und stellt die Bearbeitung in der Zeichnung dar. Darüber hinaus ist es möglich, neben den bereits mitgelieferten Technologien, eigene Fertigungsverfahren zu beschreiben und einzubinden. Durch diese Vorgehensweise ist **OSIRIS-Calc** universell einsetzbar.

Je nachdem, wie detailliert Sie kalkulieren wollen, können Informationen über die Fertigungszeiten, das verwendete Material, Fremdbearbeitungen und frei definierbare Kosten (Zuschläge) mit einfließen. Dem in den Stammdaten gespeicherten Material kann eine Formel zur Preisberechnung zugeordnet werden. Damit ist es möglich, über die Abmaße des Rohteils das Gewicht zu bestimmen und somit den Preis zu berechnen.

Egal ob Sie eine Grobkalkulation erstellen oder jeden Arbeitsschritt der Fertigung genau berechnen möchten - mit **OSIRIS-Calc** bekommen Sie schnell und einfach ein aussagekräftiges Ergebnis.

Diese genaue Kenntnis des sowohl in zeitlicher wie in finanzieller Hinsicht zu erwartenden Aufwands stehen im Mittelpunkt und wird in den verschiedensten Unternehmensbereichen benötigt.

#### zum Beispiel bei der **Angebotserstellung:**

Erfahrungsgemäß müssen im Schnitt zehn bis fünfzehn Angebote ausgearbeitet werden, bevor es zum Auftrag kommt.

Bei der schnellen und einfachen Ermittlung des Angebotspreises hilft Ihnen **OSIRIS-Calc**. Per Mausklick werden die berechneten Werte mit der

entsprechenden Mengenstaffel in das Angebotsmodul übernommen. Von hier aus ist auch der direkte Versand per E-Mail möglich.

Und wenn der Auftrag dann kommt, haben Sie gleich die erforderlichen Arbeitspapiere bei der Hand.

Haben Sie **OSIRIS-JobTimer** im Einsatz, so werden sämtliche Daten der Kalkulation in den Auftrag und Artikel übernommen.

Verwenden Sie eine andere Software, so besteht die Möglichkeit die Daten als XLS-Datei zu exportieren.

#### zum Beispiel in der **Arbeitsvorbereitung:**

Hier hilft Ihnen **OSIRIS-Calc** durch die dokumentierten Fertigungspapiere bei neuen und wiederkehrenden Arbeiten. Durch die Zuordnung der Zeichnung und/oder eines Bildes werden ähnliche Bauteile schnell wiedergefunden. Außerdem können Sie mit **OSIRIS-Calc** den Werkzeugbedarf ablesen (in Abhängigkeit von der jeweiligen Standzeit) sowie die Auswirkung verschiedener Werkzeuge (Schneidstoffe) auf die Fertigungszeit.

 $\mathcal{L} = \{ \mathcal{L} = \{ \mathcal{L} = \{ \mathcal{L} = \mathcal{L} \} \mid \mathcal{L} = \{ \mathcal{L} = \{ \mathcal{L} = \mathcal{L} \} \mid \mathcal{L} = \{ \mathcal{L} = \{ \mathcal{L} = \mathcal{L} = \mathcal{L} = \mathcal{L} \} \mid \mathcal{L} = \{ \mathcal{L} = \{ \mathcal{L} = \mathcal{L} = \mathcal{L} = \mathcal{L} = \mathcal{L} = \mathcal{L} = \mathcal{L} = \mathcal{L} = \mathcal{L} \} \cup \{ \mathcal{L}$ 

## zum Beispiel im **Einkauf:**

Bei der Fremdvergabe von Werkstücken können Sie mit **OSIRIS-Calc** schon im Vorfeld die eigenen Kosten ermitteln und dann im Vergleich mit den Angeboten Ihrer Zulieferer entscheiden, ob Eigenfertigung oder Fremdvergabe kostengünstiger ist.

Mit dem Ergebnis der Kalkulation erkennen sie Abweichungen in den Angeboten der Zulieferer auf einen Blick.

Der ermittelte Werkzeugbedarf (s.  $\rightarrow$  Arbeitsvorbereitung) sowie die berechnete Materialmenge kann ebenfalls als Bestellgrundlage verwendet werden.

Auch läßt sich die eigene Leistungsfähigkeit aus dem Ergebnis ablesen.

## zum Beispiel in der **Fertigung:**

Mit **OSIRIS-Calc** können Sie leicht errechnen, wie sich der Einsatz unterschiedlicher Werkzeuge (Schneidstoffe) auf die Fertigungszeit und die Fertigungskosten auswirkt.

Anhand dieser Ergebnisse läßt sich feststellen, ob sich der Kauf neuester Werkzeuge rechnet oder nicht.

**OSIRIS-Calc** kalkuliert in beliebigen Mengenstaffeln und weist die gesamte Bearbeitungszeit in Stunden aus. Somit können diese Informationen in die Fertigungsplanung mit einfließen

Zum Erstellen einer Kalkulation beinhaltet **OSIRIS-Calc** folgende Menues / Funktionen:

 $\mathcal{L} = \{ \mathcal{L} = \{ \mathcal{L} = \{ \mathcal{L} = \mathcal{L} \} \mid \mathcal{L} = \{ \mathcal{L} = \{ \mathcal{L} = \mathcal{L} \} \mid \mathcal{L} = \{ \mathcal{L} = \{ \mathcal{L} = \mathcal{L} = \mathcal{L} = \mathcal{L} \} \mid \mathcal{L} = \{ \mathcal{L} = \{ \mathcal{L} = \mathcal{L} = \mathcal{L} = \mathcal{L} = \mathcal{L} = \mathcal{L} = \mathcal{L} = \mathcal{L} = \mathcal{L} \} \cup \{ \mathcal{L}$ 

- Bearbeitungsarten
- Maschinendatenblatt
- Technologiegruppen
- Materialdatenbank und
- Listenausgabe

Sämtliche Eingaben erfolgen zentral in einem Formular (= Fenster). Vorhandene Daten werden aus Suchfenstern übernommen. Fehlende Daten können in den jeweiligen Eingabefeldern sofort nachgetragen werden. Dadurch ist die Programmbedienung sehr übersichtlich und schnell erlernbar.

Jede Kalkulation wird unter einer alphanumerischen Nummer (Auftragsnummer) abgelegt; diese Nummer kann vom Anwender frei eingegeben oder vom System nach bestimmten Festlegungen automatisch vergeben werden. Weiterhin können wahlfrei noch der Kundenname und drei zusätzliche frei belegbare Felder à 30 Zeichen sowie ein beliebig langer Zusatztext mitverwaltet werden.

Unter der Kalkulationsnummer werden einzelne Positionen - Einzelteile -, ähnlich wie Bestellpositionen gespeichert. Jede Position / Einzelteil wird über die Zeichnungsnummer identifiziert und verfügt über

- o einen Arbeitsplan / Informationen zu Fremdbearbeitungen
- o ein Material und
- o weitere, wahlfreie Zuschläge.

Für eine detailliertere Kalkulation können Sie im nächsten Schritt einen Arbeitsplan auswählen bzw. neu anlegen. Innerhalb des Arbeitsplanes kann jeder einzelne Arbeitsschritt aus einzelnen Bearbeitungen bestehen.

## Bild 1: Arbeitsplan

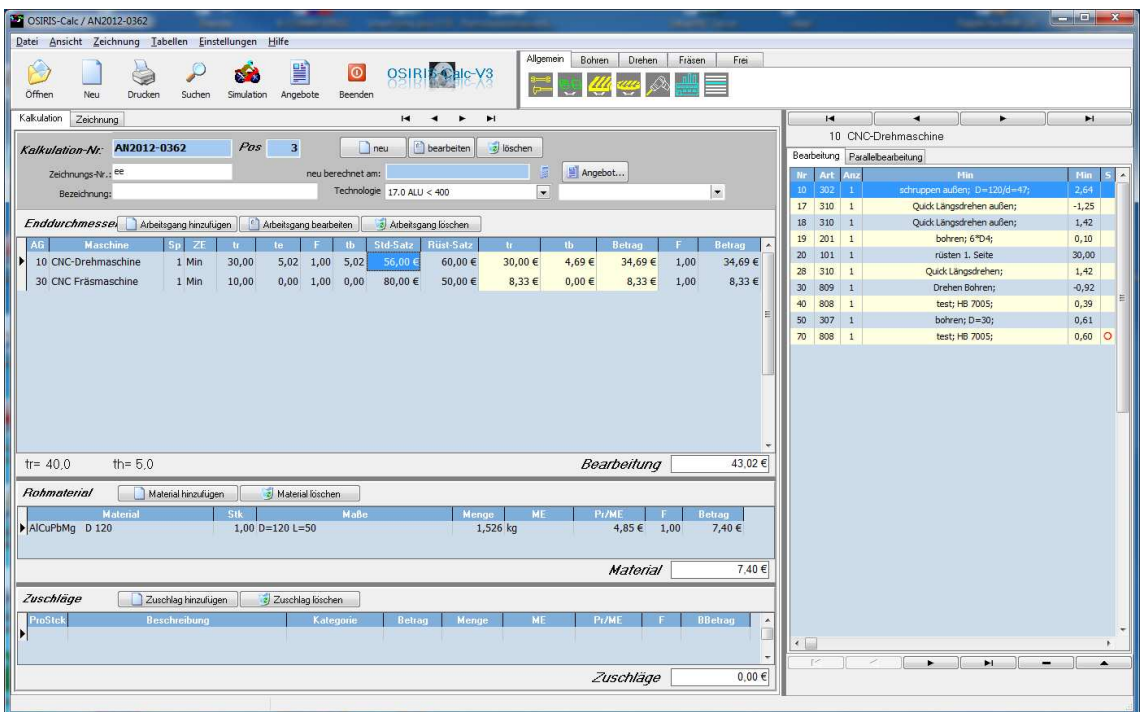

Jede einzelne Kalkulation ist über den Arbeitsplan mit den für die Herstellung erforderlichen Arbeitsgängen pro Maschine verknüpft.

Bei Fremdbearbeitungen werden die Informationen über Art, Dauer und Kosten der Bearbeitung hinterlegt. Wiederkehrende Bearbeitungen können so leicht der aktuellen Kalkulation zugeordnet werden.

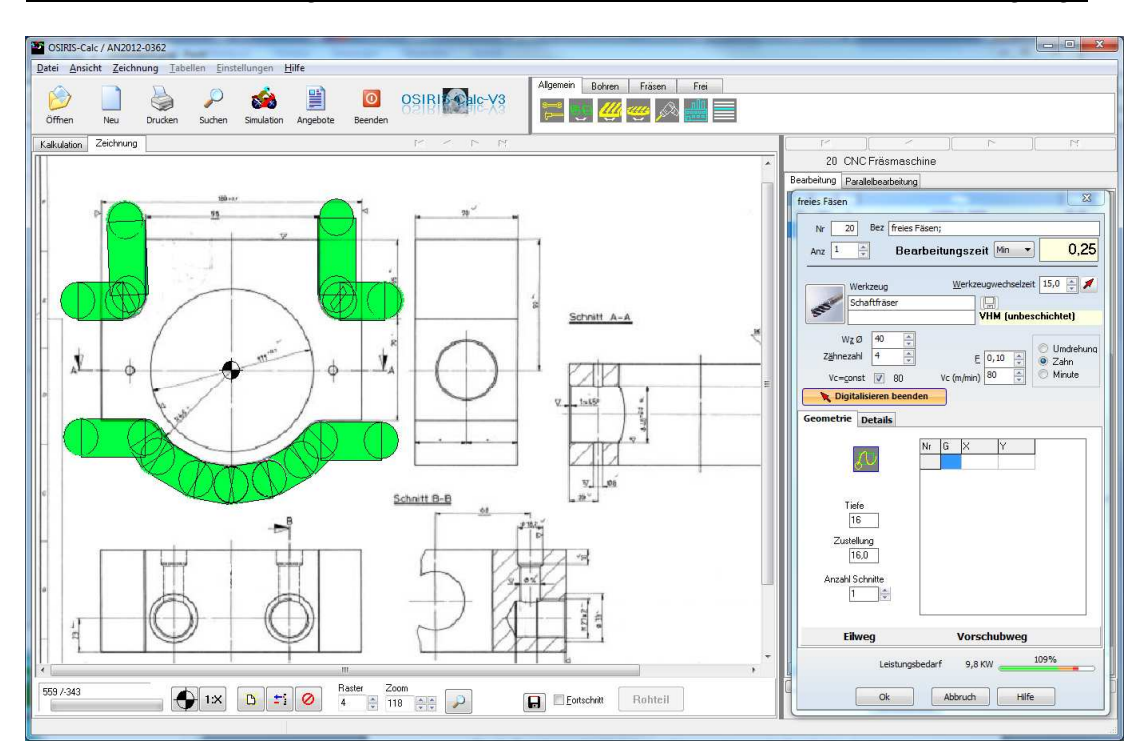

Bild 2: Zeitberechnung der einzelnen Arbeitsschritte innerhalb eines Arbeitsgangs

Innerhalb eines Arbeitsgangs werden die Bearbeitungsschritte festgelegt, die auf der jeweiligen Maschine durchgeführt werden.

Im abgebildeten Beispiel sind dies zehn Bearbeitungsschritte. Diese werden in der Bearbeitungsreihenfolge mit Bezeichnung angezeigt und die jeweilige Bearbeitungsdauer hierzu errechnet und ausgewiesen.

Die beschreibenden Texte werden dabei vom Programm generiert; sie können aber auch manuell eingegeben werden.

Für die Berechnung der Werkzeugverfahrwege können die Koordinaten direkt per Click + Calc ® aus der zuvor eingescannten Zeichnung ermittelt oder über die Tastatur eingegeben werden. Zur schnellen visuellen Überprüfung der geometrischen Eingaben werden die Verfahrwege grafisch dargestellt.

Bei allen Berechnungen werden die Grenzwerte der angewählten Maschine sowie die Technologieparameter aus dem Maschinendatenblatt berücksichtigt.

Im Maschinendatenblatt werden die Möglichkeiten und die Begrenzungen der Maschine einmalig im System abgebildet. Dabei werden u. a. folgende Informationen berücksichtigt:

- min./max. Drehzahl
- max. Vorschub
- Korrekturfaktoren zur Berücksichtigung kurzer Verfahrwege

 $\mathcal{L} = \{ \mathcal{L} = \{ \mathcal{L} = \{ \mathcal{L} = \mathcal{L} \} \mid \mathcal{L} = \{ \mathcal{L} = \{ \mathcal{L} = \mathcal{L} \} \mid \mathcal{L} = \{ \mathcal{L} = \{ \mathcal{L} = \mathcal{L} = \mathcal{L} = \mathcal{L} \} \mid \mathcal{L} = \{ \mathcal{L} = \{ \mathcal{L} = \mathcal{L} = \mathcal{L} = \mathcal{L} = \mathcal{L} = \mathcal{L} = \mathcal{L} = \mathcal{L} = \mathcal{L} \} \cup \{ \mathcal{L}$ 

- Eilgang
- Bearbeitungsarten wie Drehen / Bohren / Fräsen / Sägen ...

Neben den fest vorgegebenen Bearbeitungsarten können über eine Makroprogrammierung weitere beliebige Bearbeitungen berechnet werden. Durch die Makros kann OSIRIS-Calc sehr leicht an individuelle Anforderungen angepasst werden.

Jeder Maschine / Kostenstelle kann eine Tabelle mit Rüstzeiten zugeordnet werden.

Nach der Definition des Arbeitsplans und der Festlegung der Koordinaten für die einzelnen Arbeitsgänge wählen Sie das Material für das zu fertigende Werkstück aus der Materialdatenbank aus.

Hier werden unter der Materialnummer ein Durchschnittspreis pro Mengeneinheit, die Formel zur Gewichtsberechnung und die Mengeneinheit zugeordnet.

Bild 3: Materialpreisermittlung ( $\rightarrow$  Materialdatenbank)

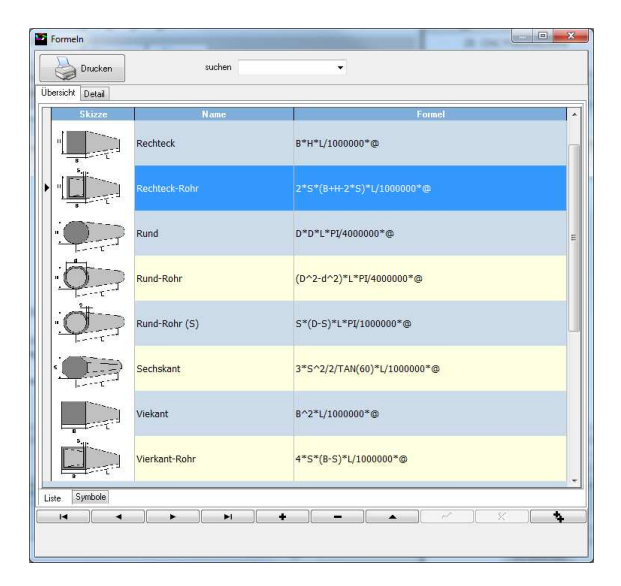

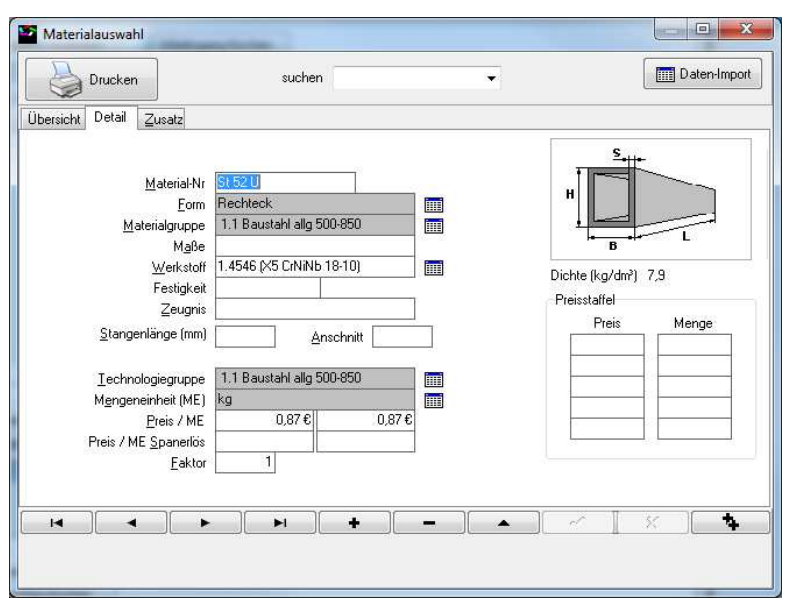

Technologisch gleich zu bearbeitende Materialien können einer Technologiegruppe zugeordnet werden.

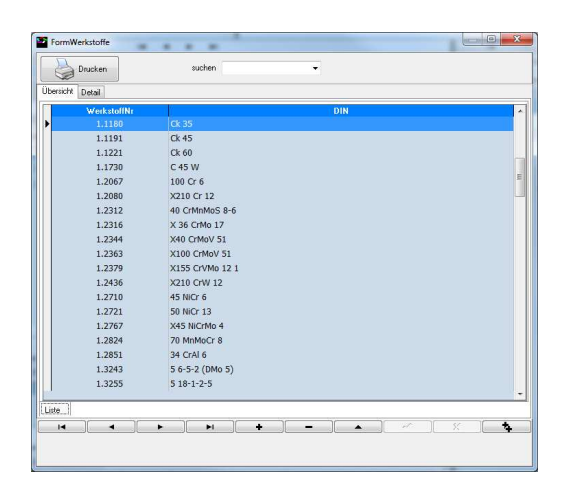

Die Technologiegruppen dienen der Ablage der Schnittgeschwindigkeiten und Vorschübe für die einzelnen Bearbeitungstechnologien. Häufig benötigte Technologiegruppen sind in **OSIRIS-Calc** bereits vorhanden, können aber jederzeit durch eigene Angaben erweitert werden. Durch die Verwendung von Technologiegruppen wird der für die Zeitberechnung relevante Datenbestand auf ein Minimum reduziert.

# Bild 4: Zeichnungen

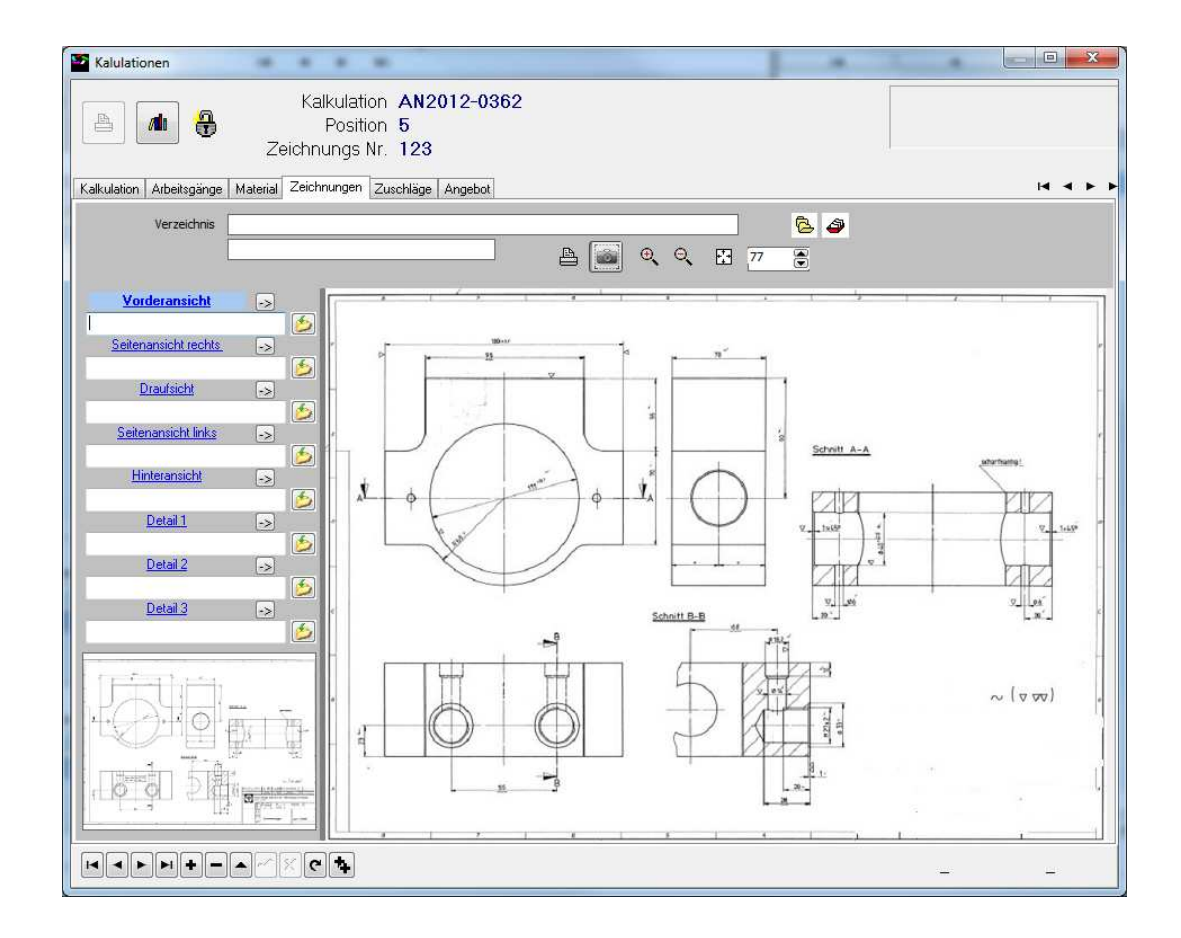

Pro Kalkulationsposition können bei Bedarf bis zu 8 Ansichten der eingescannten Zeichnung verwaltet werden.

Ebenfalls pro Kalkulationsposition können sowohl pauschale Zuschläge, wie auch mengenabhängige Zuschläge berechnet werden.

Aus den so entstandenen Daten können in der Folge ein Angebot direkt per Mausklick erzeugt werden. Ebenso stehen die Daten im Auftragsfall für die Verwendung in übergeordneten Systemen zu Verfügung.

Das Ergebnis der Kalkulation sieht dann in etwa so aus.

 $\mathcal{L} = \{ \mathcal{L} = \{ \mathcal{L} = \{ \mathcal{L} = \mathcal{L} \} \mid \mathcal{L} = \{ \mathcal{L} = \{ \mathcal{L} = \mathcal{L} \} \mid \mathcal{L} = \{ \mathcal{L} = \{ \mathcal{L} = \mathcal{L} = \mathcal{L} = \mathcal{L} \} \mid \mathcal{L} = \{ \mathcal{L} = \{ \mathcal{L} = \mathcal{L} = \mathcal{L} = \mathcal{L} = \mathcal{L} = \mathcal{L} = \mathcal{L} = \mathcal{L} = \mathcal{L} \} \cup \{ \mathcal{L}$ 

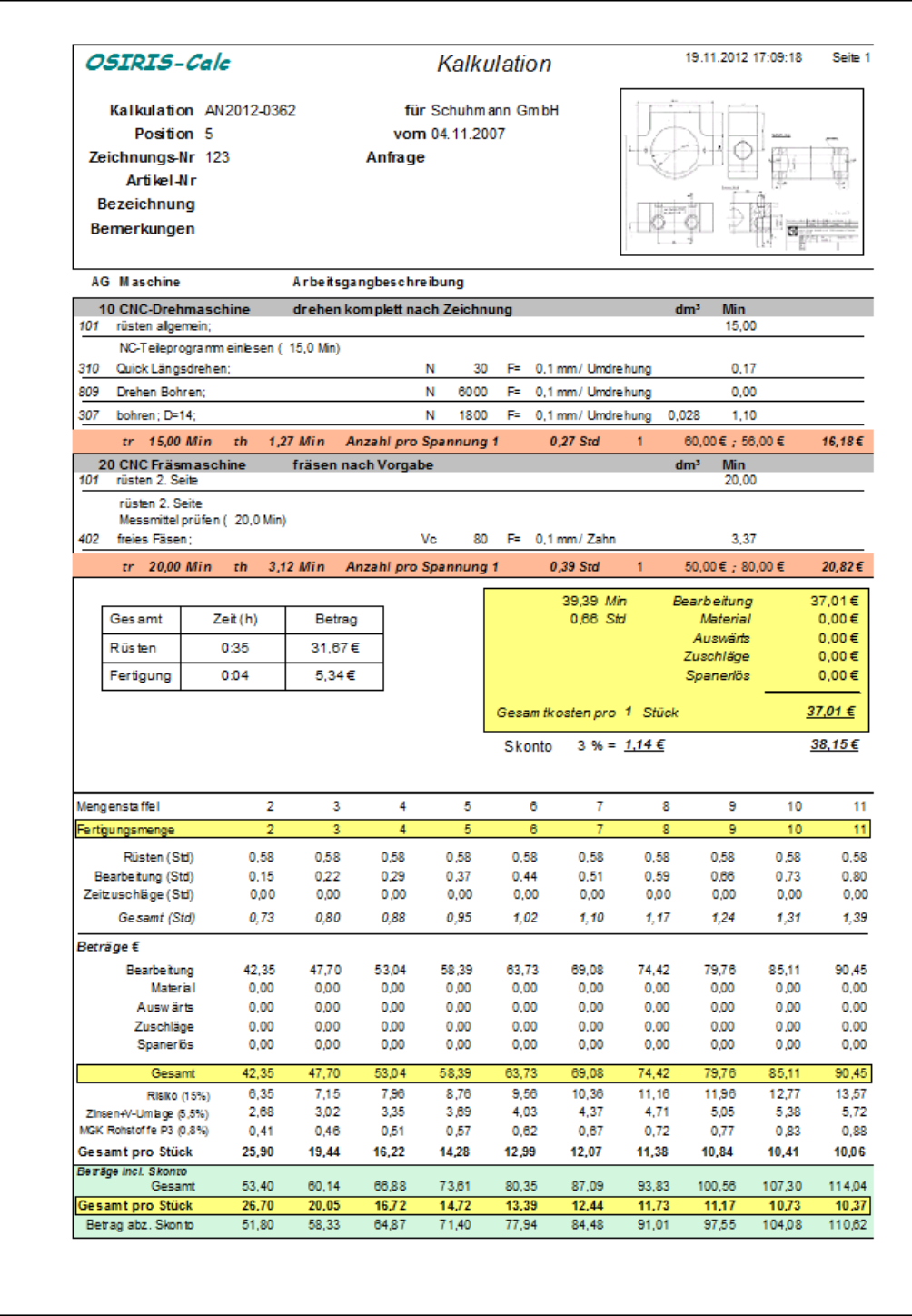

Das Beste kommt zum Schluß.

 $\mathcal{L} = \{ \mathcal{L} = \{ \mathcal{L} = \{ \mathcal{L} = \mathcal{L} \} \mid \mathcal{L} = \{ \mathcal{L} = \{ \mathcal{L} = \mathcal{L} \} \mid \mathcal{L} = \{ \mathcal{L} = \{ \mathcal{L} = \mathcal{L} = \mathcal{L} = \mathcal{L} \} \mid \mathcal{L} = \{ \mathcal{L} = \{ \mathcal{L} = \mathcal{L} = \mathcal{L} = \mathcal{L} = \mathcal{L} = \mathcal{L} = \mathcal{L} = \mathcal{L} = \mathcal{L} \} \cup \{ \mathcal{L}$ 

Die vollautomatische Kalkulation von Drehteilen

Ausgangslage: Die Zeichnung z.B. im PDF-Format.

Wird direkt in **OSIRIS-Calc** eingelesen.

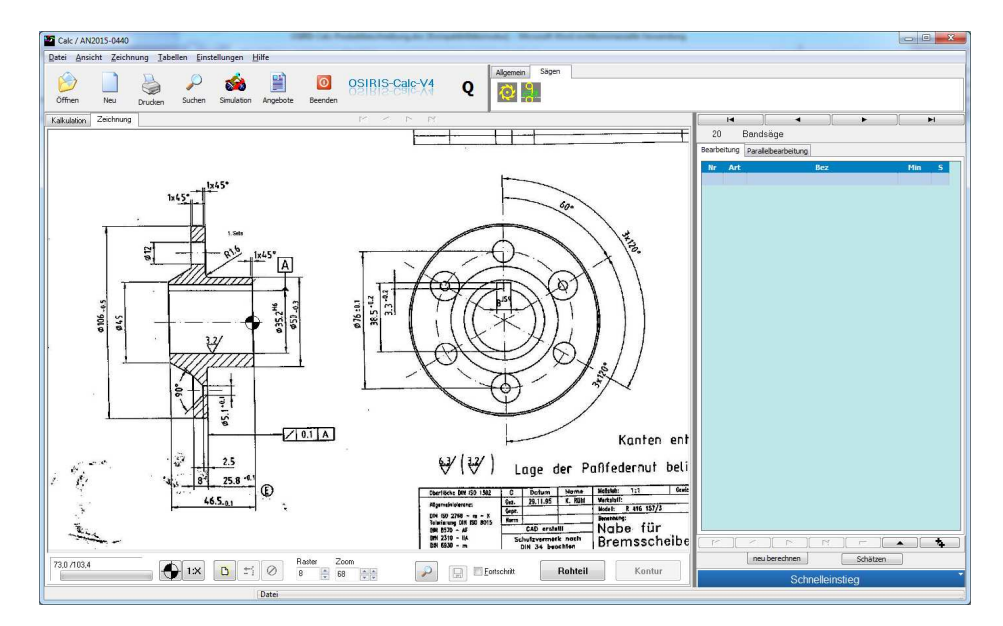

Maßstab festlegen und Rohmaterial auswählen. Damit werden sämtliche Schnittgeschwindigkeiten und Vorschübe geladen. Die grafische Darstellung erfolgt automatisch.

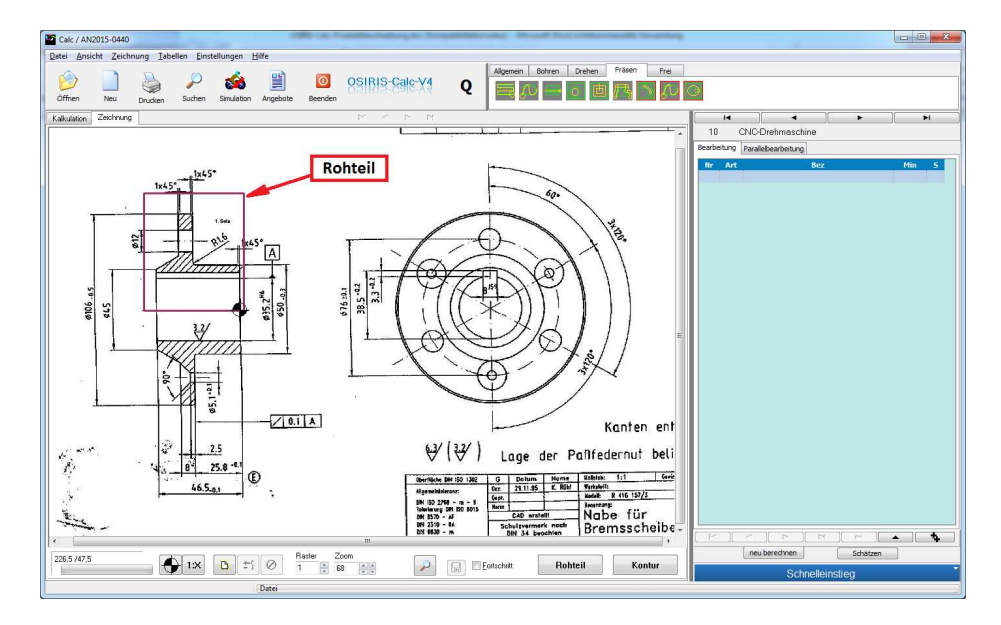

Die Kontur durch anklicken mit der Maus festlegen.

 $\mathcal{L} = \{ \mathcal{L} = \{ \mathcal{L} = \{ \mathcal{L} = \mathcal{L} \} \mid \mathcal{L} = \{ \mathcal{L} = \{ \mathcal{L} = \mathcal{L} \} \mid \mathcal{L} = \{ \mathcal{L} = \{ \mathcal{L} = \mathcal{L} = \mathcal{L} = \mathcal{L} \} \mid \mathcal{L} = \{ \mathcal{L} = \{ \mathcal{L} = \mathcal{L} = \mathcal{L} = \mathcal{L} = \mathcal{L} = \mathcal{L} = \mathcal{L} = \mathcal{L} = \mathcal{L} \} \cup \{ \mathcal{L}$ 

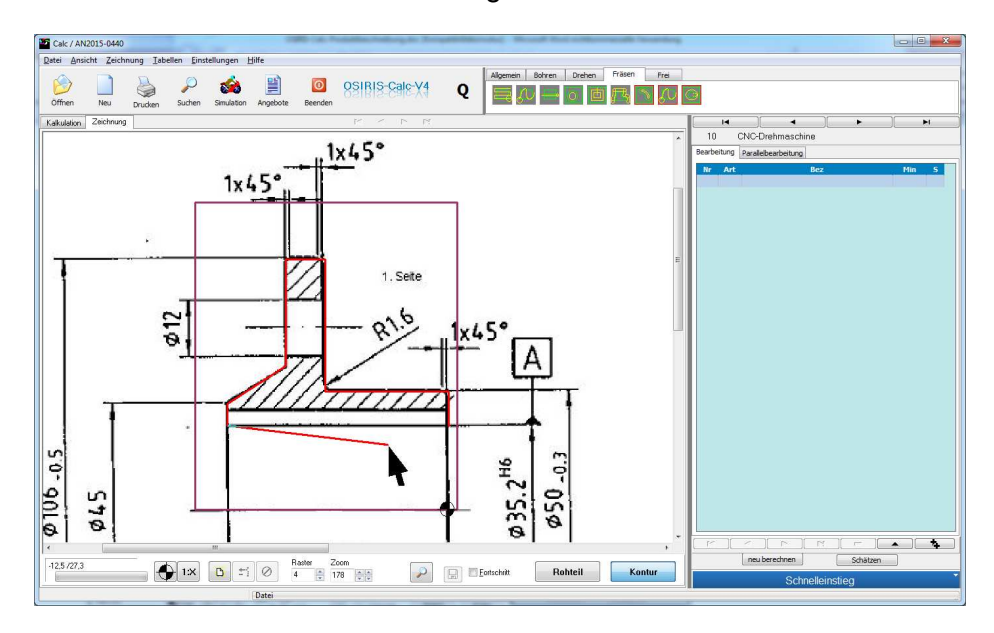

Noch einen Klick...

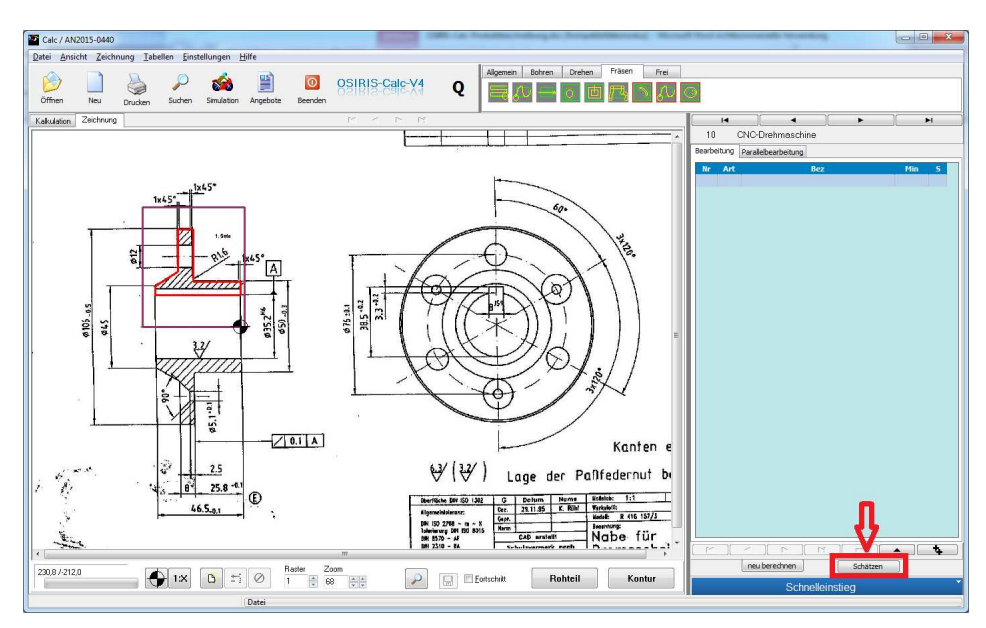

...und die Drehbearbeitung ist komplett!

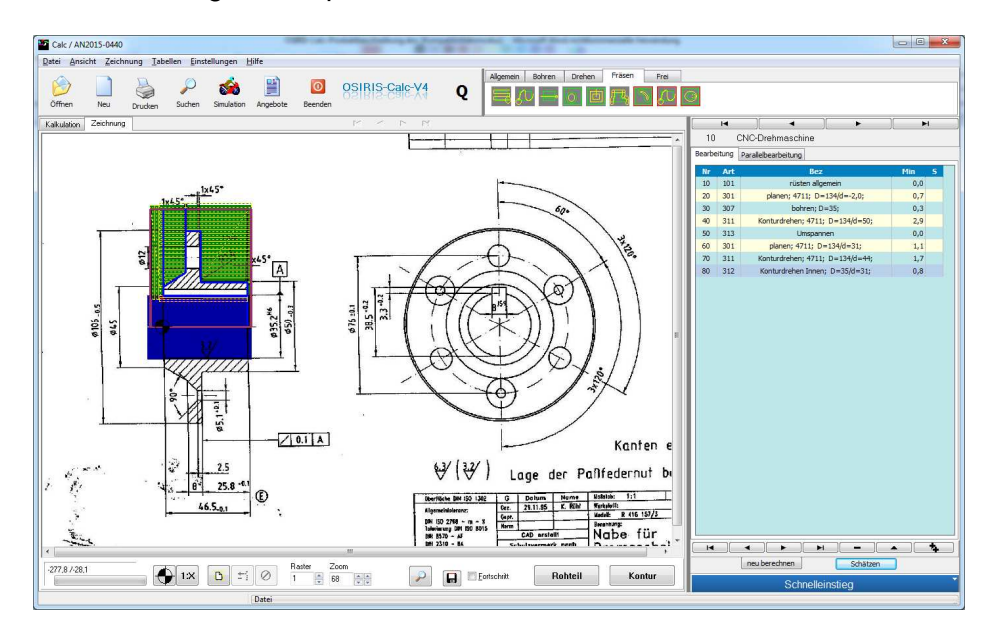

 $\mathcal{L} = \{ \mathcal{L} = \{ \mathcal{L} = \{ \mathcal{L} = \mathcal{L} \} \mid \mathcal{L} = \{ \mathcal{L} = \{ \mathcal{L} = \mathcal{L} \} \mid \mathcal{L} = \{ \mathcal{L} = \{ \mathcal{L} = \mathcal{L} = \mathcal{L} = \mathcal{L} \} \mid \mathcal{L} = \{ \mathcal{L} = \{ \mathcal{L} = \mathcal{L} = \mathcal{L} = \mathcal{L} = \mathcal{L} = \mathcal{L} = \mathcal{L} = \mathcal{L} = \mathcal{L} \} \cup \{ \mathcal{L}$ 

**OSIRIS-Calc** hat selbstständig sämtliche Werkzeuge ausgesucht, alle Wechselzeiten berücksichtigt, geschruppt und geschlichtet! Dabei erkannt, das folgende Bearbeitungsschritte erforderlich sind:

- Stirnfläche geplant
- Bohrung mit einem bestmöglichen, vorhandenen! Bohrer vorgebohrt
- Die Außenkontur der ersten Seite bearbeitet
- Die zentrische Bohrung fertiggedreht
- Das Werkstück umgespannt
- Rückseite geplant
- Außenkontur der 2. Seite bearbeitet

Dies ist EIN Beispiel. Es gibt verschiedene Schätzverfahren, die z.B. statt des Umspannens nur die erste Seite bearbeiten und dann abstechen. Sie können auch eigene Schätzverfahren festlegen.

Jetzt noch die Bohrungen auf dem Teilkreis anklicken und die Nut bearbeiten.

P.S.: Die Materialkosten und das Sägen wurde ebenfalls automatisch berechnet!

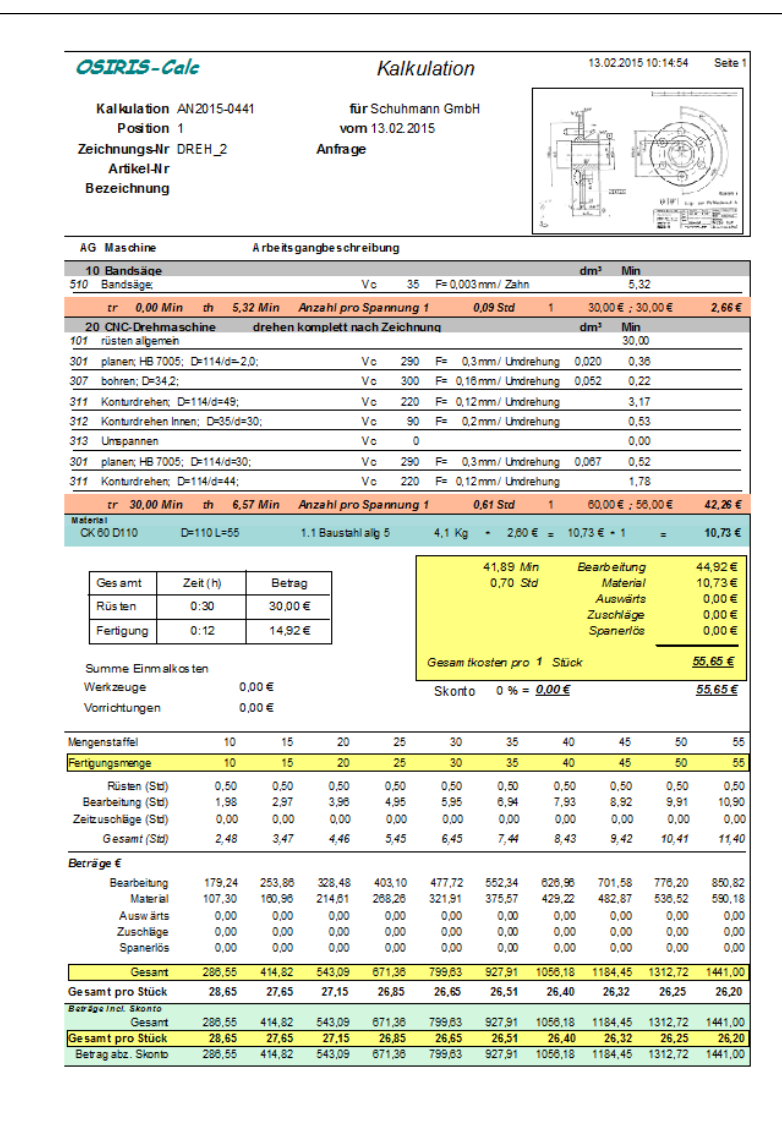

Die gesamte Dauer für diese Kalkulation 3,5 Minuten!

Noch einen Klick zum Angebot

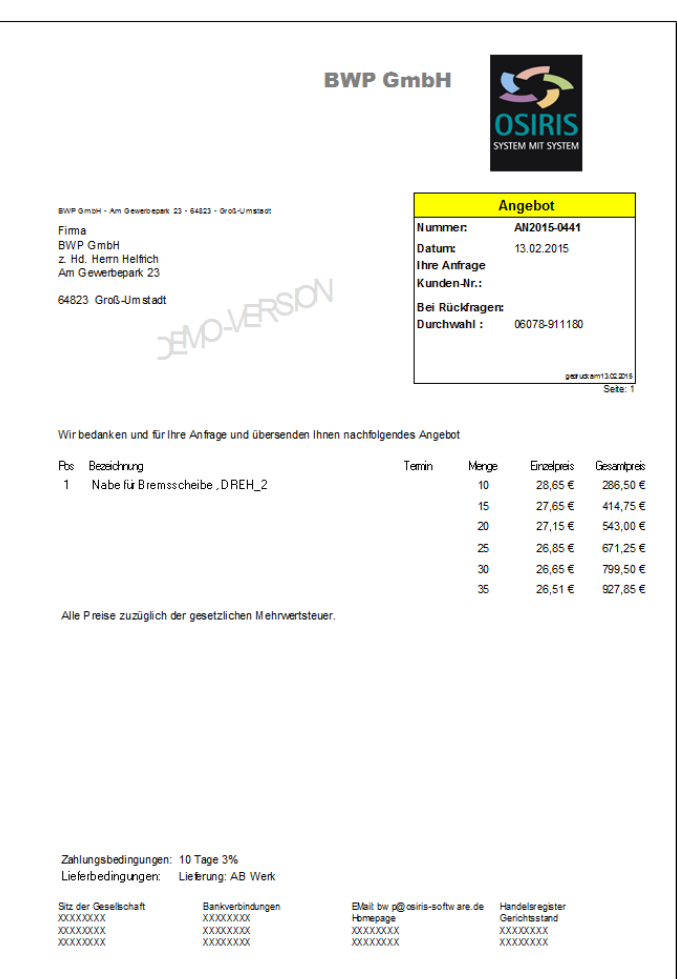

# Diese "Schätzverfahren" kann ohne Änderungen auf andere Teile übertragen werden:

 $\mathcal{L} = \{ \mathcal{L} = \{ \mathcal{L} = \{ \mathcal{L} = \mathcal{L} \} \mid \mathcal{L} = \{ \mathcal{L} = \{ \mathcal{L} = \mathcal{L} \} \mid \mathcal{L} = \{ \mathcal{L} = \{ \mathcal{L} = \mathcal{L} = \mathcal{L} = \mathcal{L} \} \mid \mathcal{L} = \{ \mathcal{L} = \{ \mathcal{L} = \mathcal{L} = \mathcal{L} = \mathcal{L} = \mathcal{L} = \mathcal{L} = \mathcal{L} = \mathcal{L} = \mathcal{L} \} \cup \{ \mathcal{L}$ 

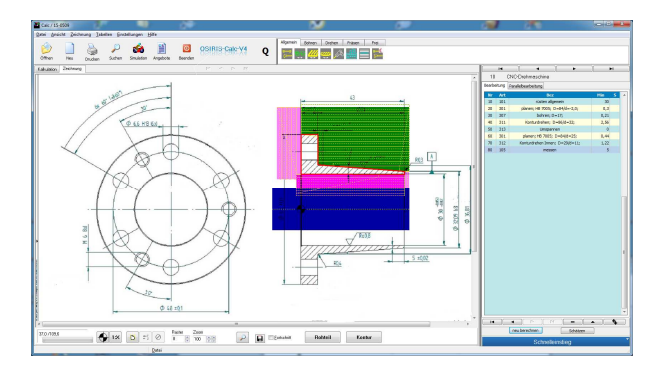

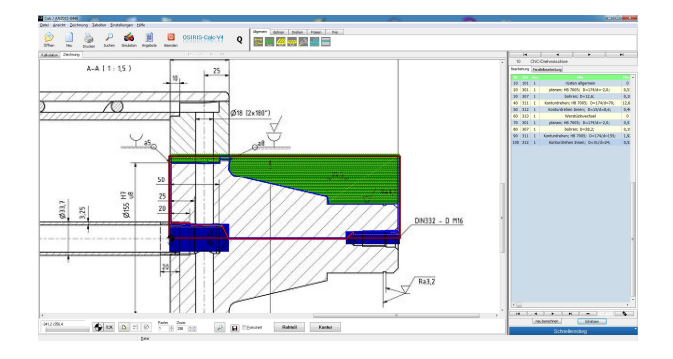

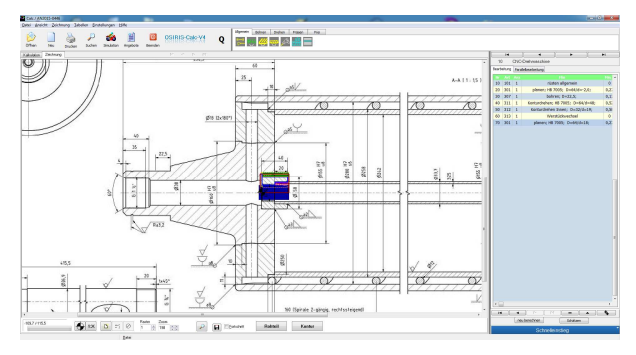

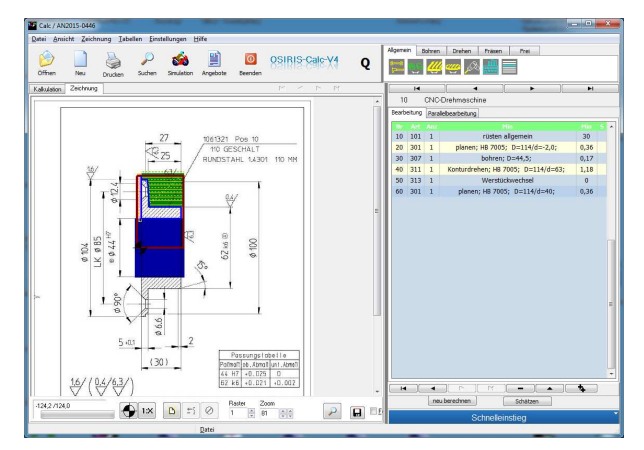